## **Helice - 2023**

## **https://www.helice.app/**

# **Semana 13**

## **BUILDER - WIDGETS**

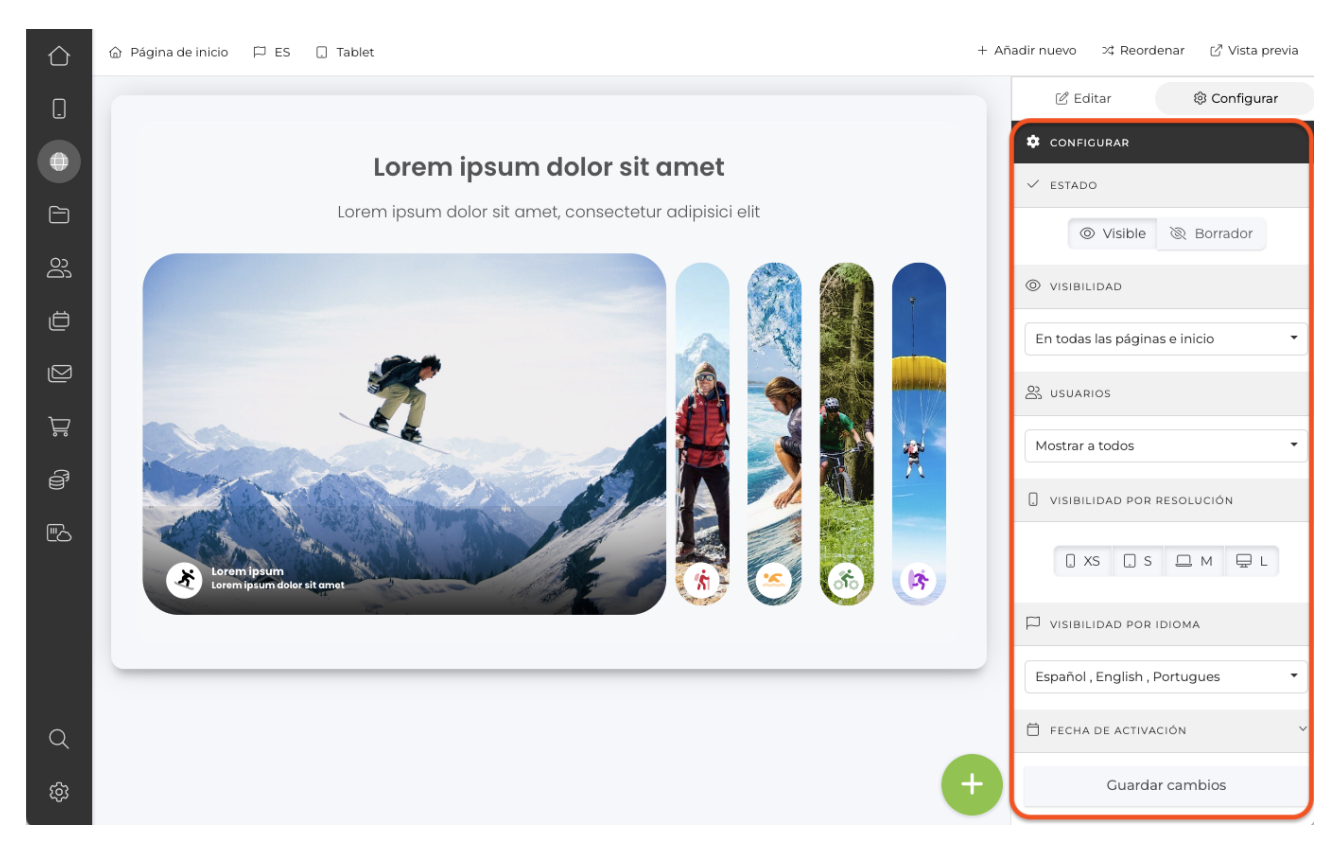

- Hemos mejorado la vista de edición de la configuración de los widgets, ahora se muestra de forma más compacta y por defecto con las opciones más comunes desplegadas. Mejorando así la velocidad de uso y configuración del builder.

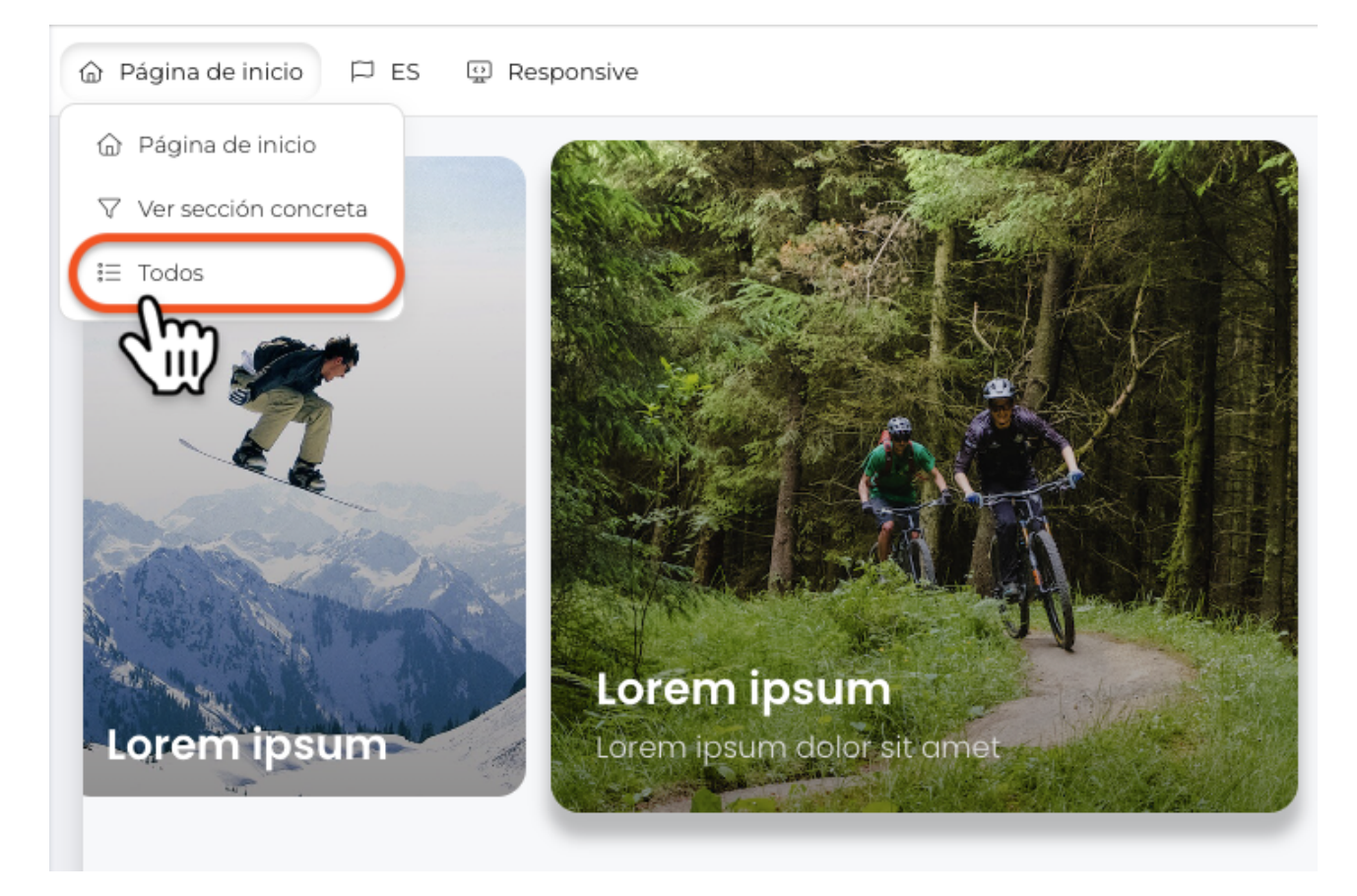

- Ahora, en la vista builder, se ha añadido una nueva opción que permitirá mostrar todos los widgets del proyecto, independientemente de su configuración de opciones de visualización.

#### **& WIDGETS WEB**

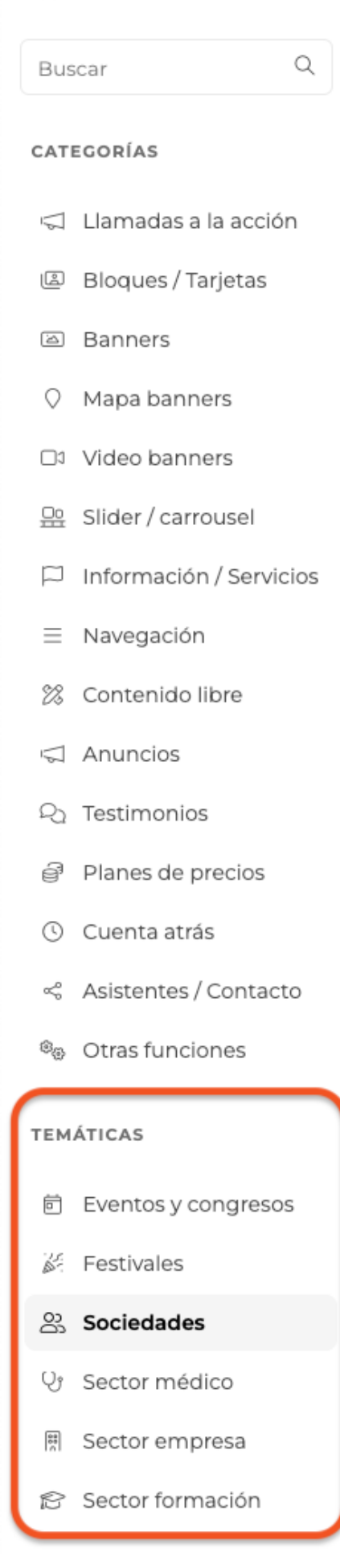

#### <u>있</u> SOCIEDADES

#### LIENZO (SOCIEDADES)

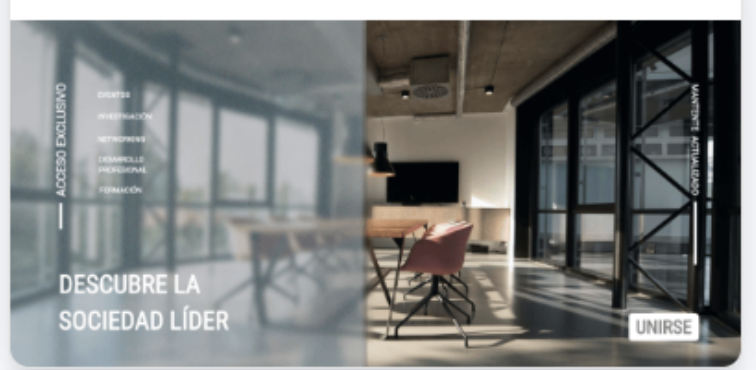

#### LIENZO (SOCIEDADES)

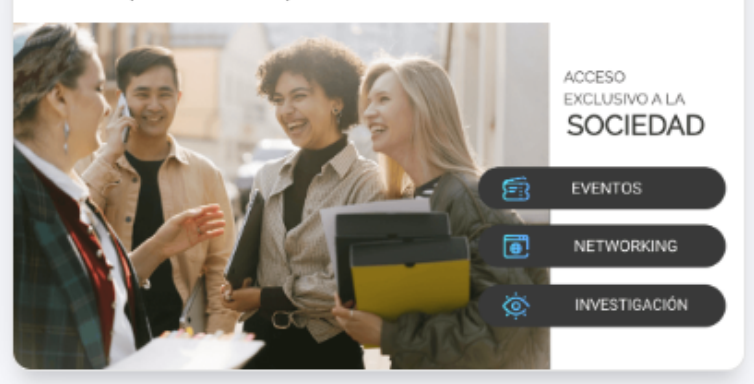

LIENZO (SOCIEDADES)

#### Un equipo comprometido que fusiona CRITERIO E INNOVACIÓN

Empresa líder en el sector con un equipo<br>capacitado de profesionales expertos en<br>desarrollar tu proyecto de la forma más<br>creativa y original.

 $(WSHROBWCC)$ 

#### LIENZO (SOCIEDADES)

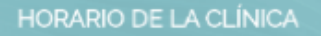

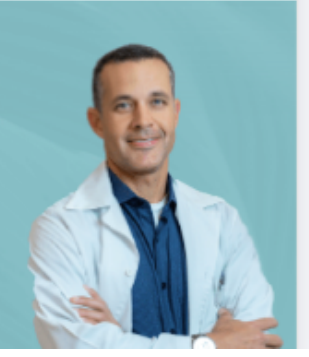

- Hemos añadido nuevos widgets, organizados por temáticas: Estos son adaptaciones de widgets previamente disponibles, pero adaptados a distintas temáticas y listos para ser usados y editados. Iremos ampliando esta colección próximamente.

## **ROLES DE USUARIOS**

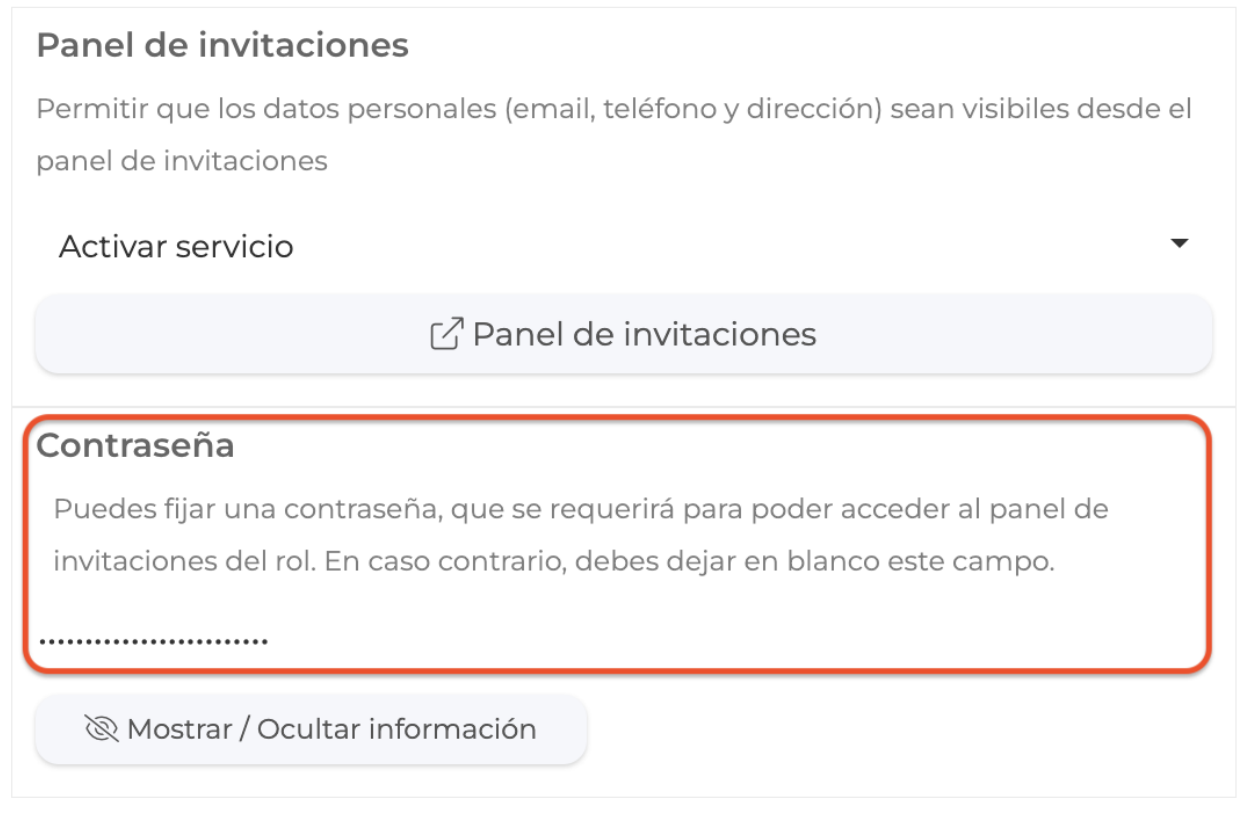

- Ahora es posible definir una contraseña para los paneles de invitación cuando los roles son habilitados como códigos de invitación para formularios de inscripción.

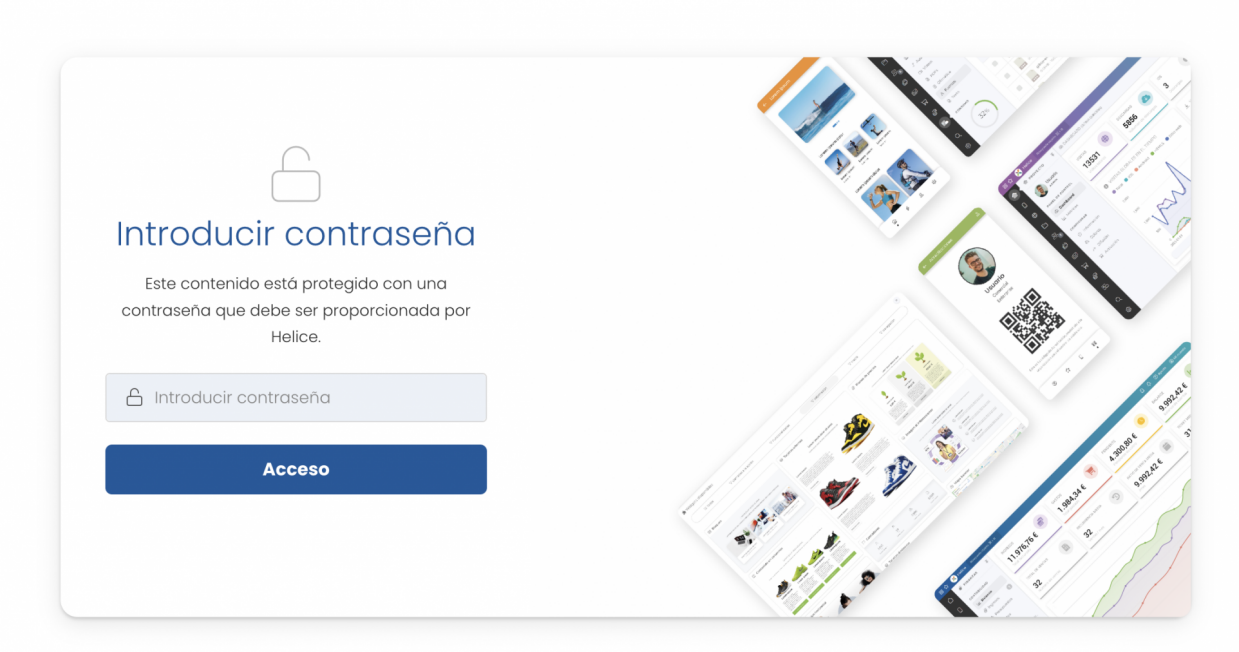

- Al activar este password para cada rol, se solicitará introducir la clave para visualizar el panel de invitados (Sólo se requiere una vez la clave y esta se recordará mientras no se modifique la clave en el panel de administración).

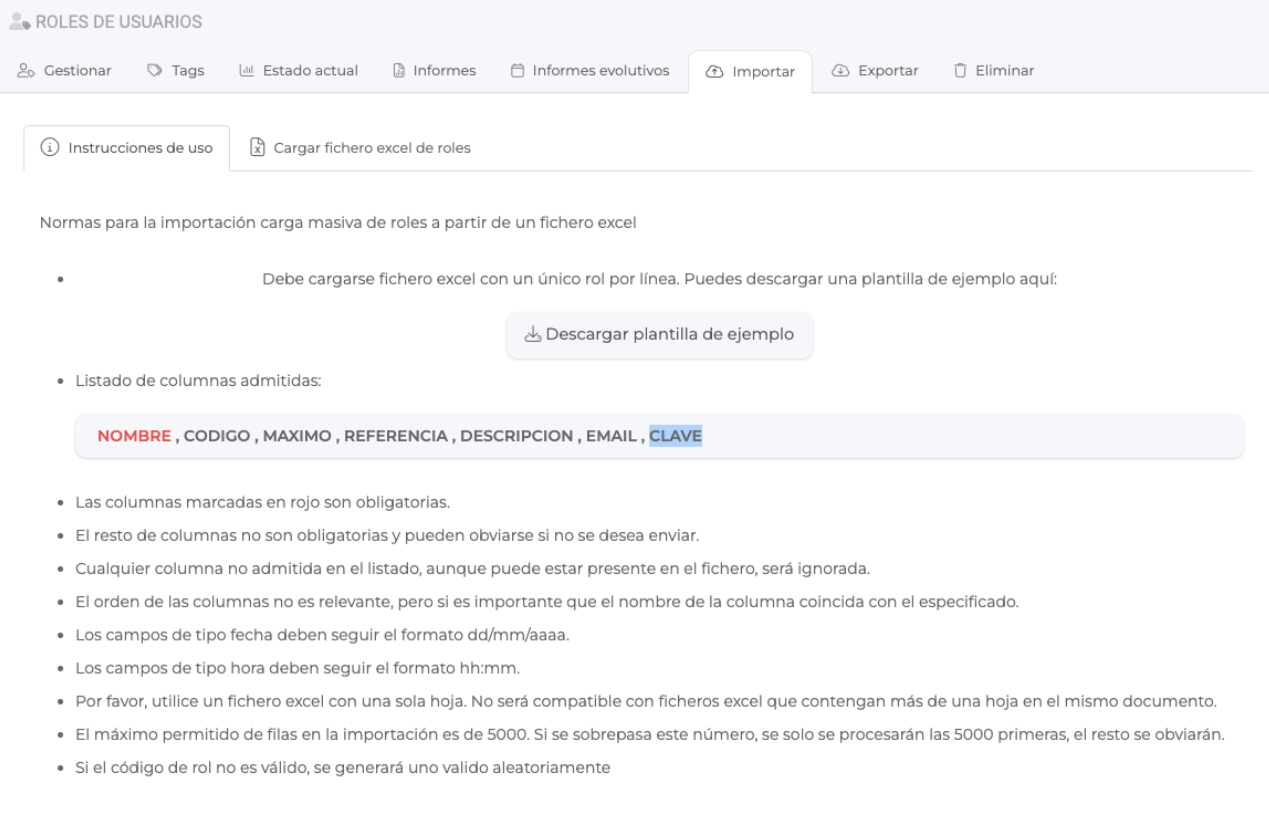

- Hemos actualizado la plantilla de importación masiva de roles, para poder incluir la columna CLAVE.

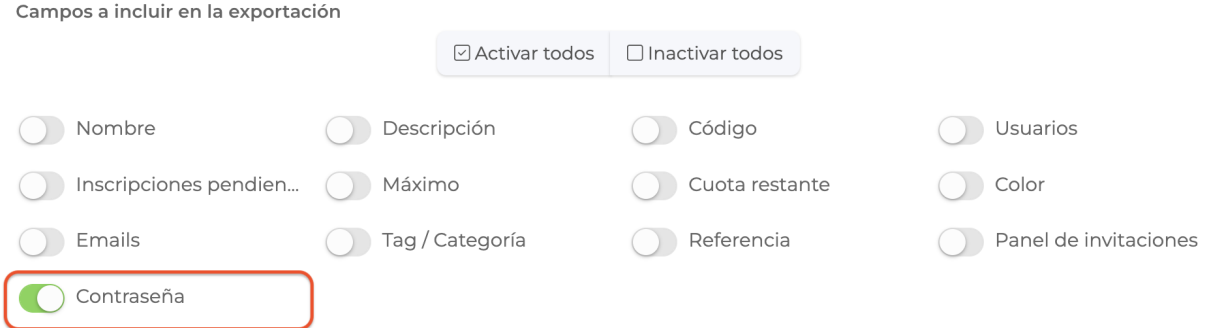

- Hemos actualizado las columnas personalizables en la exportación de roles en formato excel, permitiendo ahora incluir una columna con la CLAVE de cada rol.

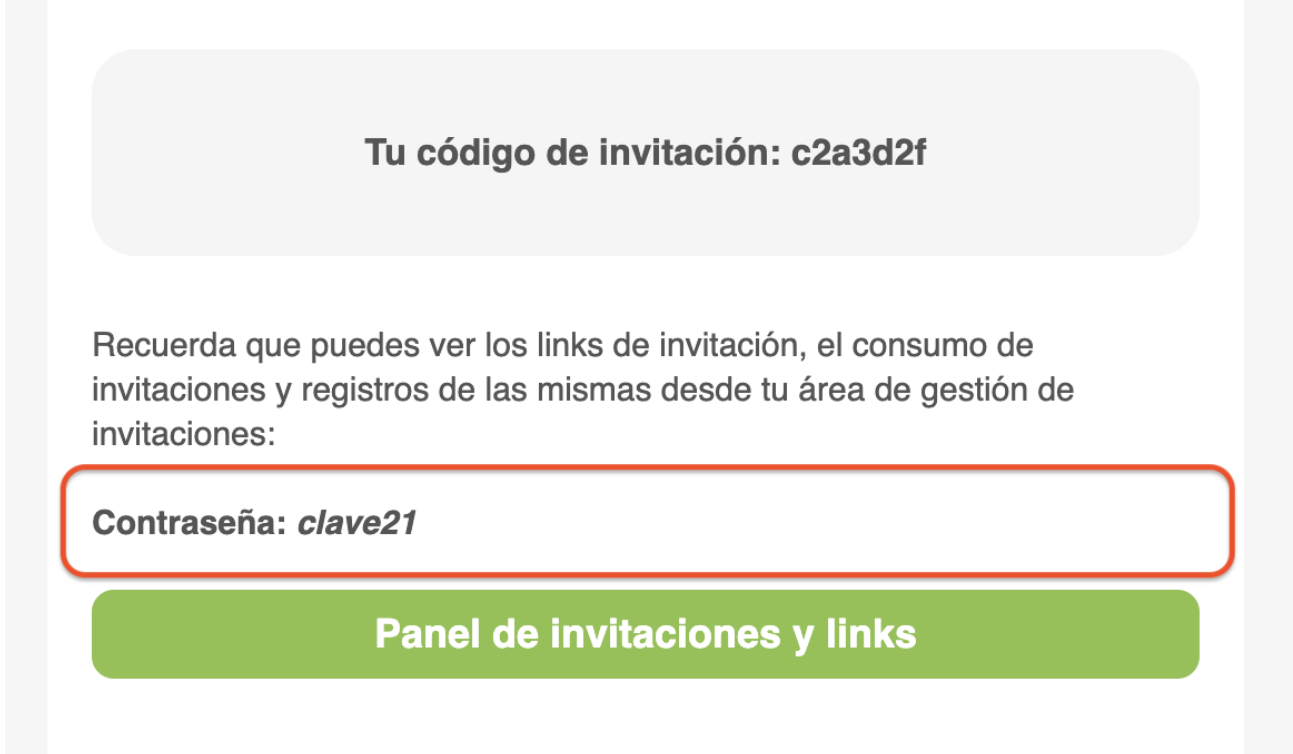

- Se ha actualizado el correo de comunicación masiva de roles, de forma que si el rol tiene definida una clave, también se notifique a los emails asociados.

## **SECCIONES - PERMISOS DE VISIBILIDAD**

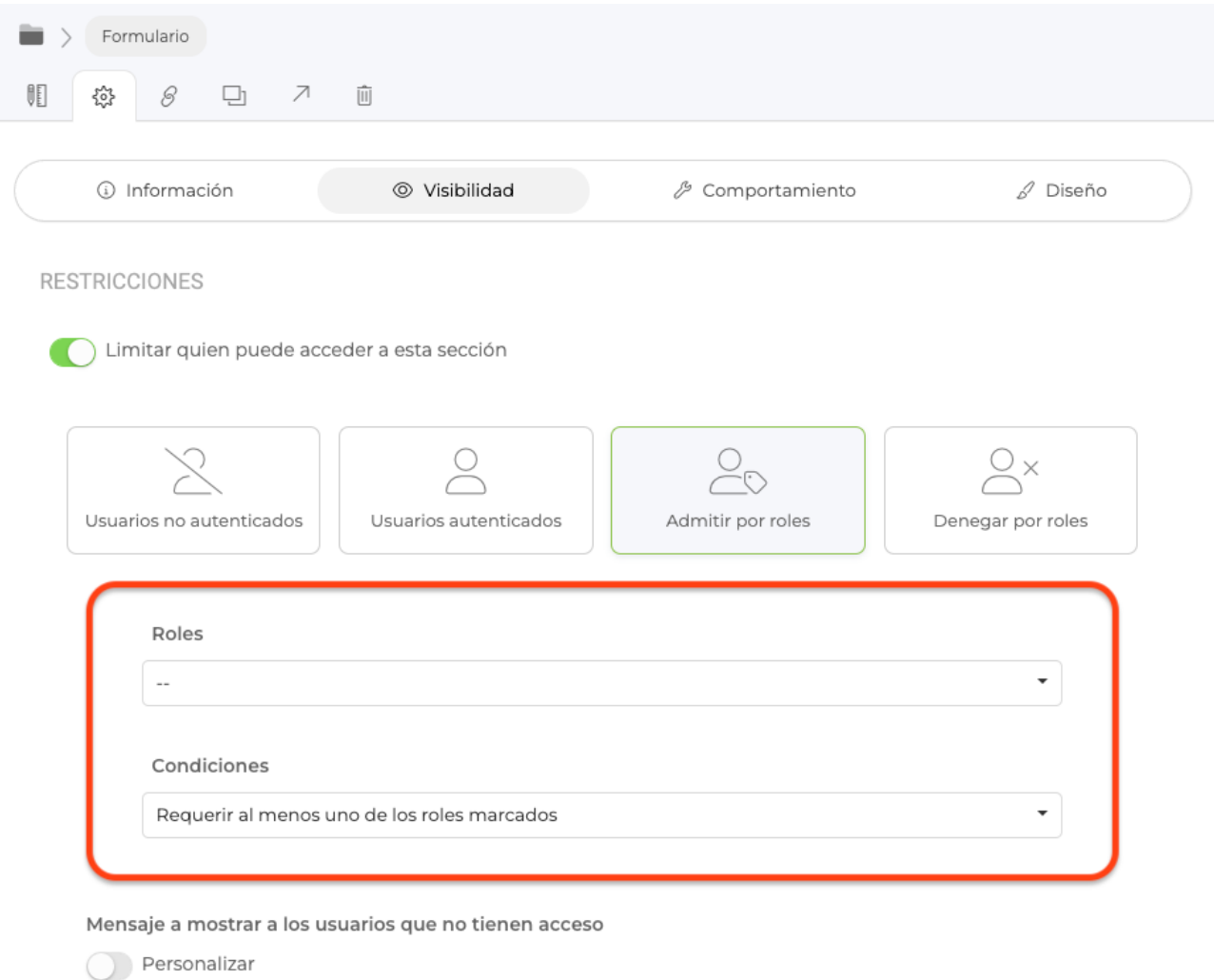

- Ahora, al definir restricciones de acceso a una sección admitiendo o denenegando por roles, es posible además, definir la condición a aplicar, pudiendo distinguirse:

1) Requerir al menos uno de los roles marcados.

2) Requerir todos los roles marcados.

De esta forma tendremos un mayor control sobre la restricción de acceso a la sección basada en los roles del usuario autenticado.

## **USUARIOS - ACCIONES MASIVAS**

- Ahora, al realizar una acción masiva de tipo Envío de email con acreditación, será posible parametrizar si queremos que en el email se envíe el código QR, el fichero adjunto con la acreditación y/o posibilidad de descargar la acreditación en el wallet.

Link to Original article : [https://helpcenter.servicioapps.com/2023/semana-](https://helpcenter.servicioapps.com/2023/semana-13?elem=505863)[13?elem=505863](https://helpcenter.servicioapps.com/2023/semana-13?elem=505863)